# GEBRAUCHSHINWEISE für UraniaStar Berechnungen und Graphikprogramme

Alife... [F1] oder [1] oder [?], für Graphik

#### Allgemeines:

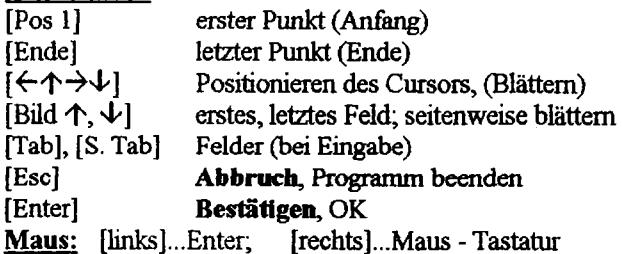

#### Planeten-, Daten-, Berechnungs-Bildschirm:

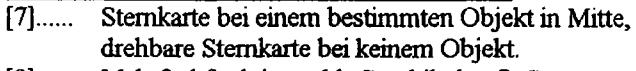

Mehrfachfunktion: übl. Graphik des ©-Systems.  $[8]$ ...... bei Ju, Sa: Graphik der Monde & Ringe

## Planeten - Übersichten:

- [A]..... äquatoreale Position für jetzt
- $[B]$ ..... äquatoreale Position für 1950
- äquatoreale Position für 2000  $C$ ].....
- [D]..... ekliptikale Position (hel. und geo.)
- [H]..... horizontale Position A, H.

## Funktionstasten für Graphik- und Demonstrations-

programme: (Gültig für jedes Graphik- oder  $Demonstrationsnrogramm$ 

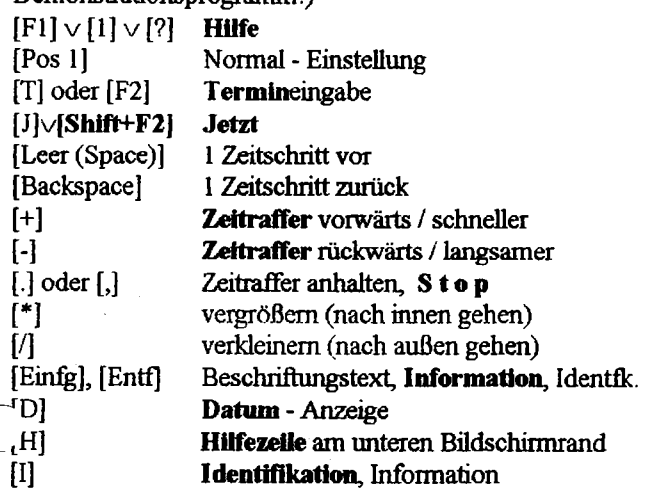

## Programmspezifische Befehle:

- $[A]$ Anblick, bei Ju, Sa: Aufrecht⇔Umk. Fernr.⇔Zenitsp.
- $[V]$ Ansicht von oben, bei Jupiter
- $[N]$ Spur nicht ziehen, bei ekliptikalen Planetenbahnen
- $[O]$ Orbits (Bahnlinien punktiert), bei Planetenbahnen
- $|C|$ Bahnlinien ausgezogen, bei Planetenbahnen
- $[B]$ Balken bei Plt.bahnen; / Bänder bei Jupiter; Gitternetz bei Sterne in der Oumgebung
- $[S]$ neue Sterne, bei Sonnen(O)umgebung
- Grenzgröße (mag) der Sterne, bei @umgebung  $[M]$
- $[R]$ Radius der Raumkugel, bei Oumgebung
- $[G]$ Gradnetz, bei Sternbilderkarte Präz. und Farben
- Sternbildlinien, bei Sternbilder Präz. und Farben ſLI
- $[U, B, V, R, I]$ Farbsystem, bei Sterne Präz. und Farben トイナナ Anschlußkarte bei \*bilder Präz. u.Farben: Rekt., Dekl., <, >, bei **Oumgebung**

## Zusätzliche (spezielle) Funktionen

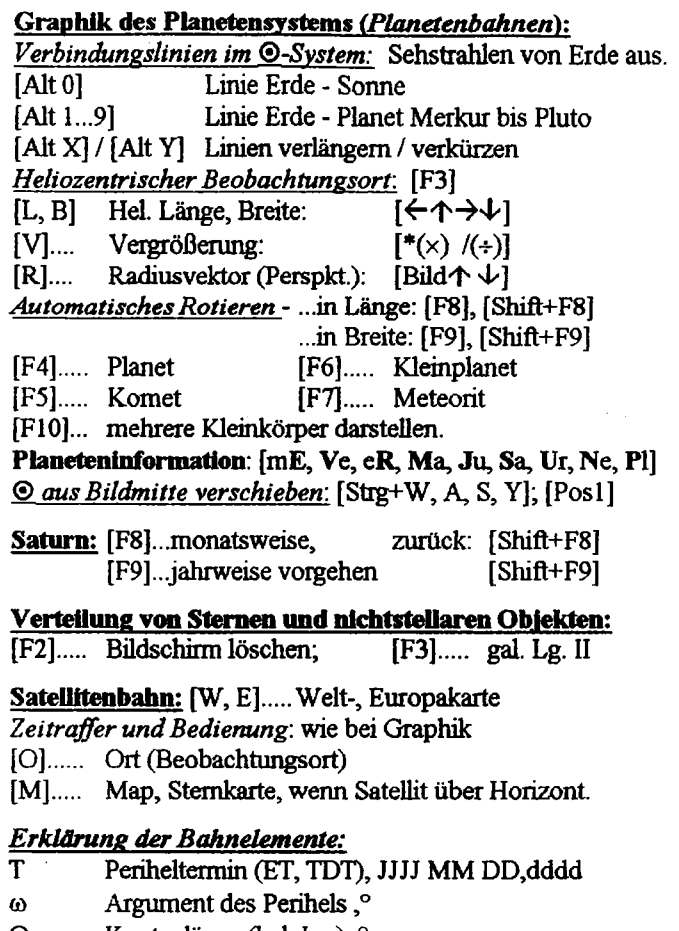

- Knotenlänge (hel. Lg.),° Ω  $\mathbf{i}$ Bahnneigung,<sup>o</sup>
- Periheldistanz, AE  $\overline{\mathbf{q}}$
- numerische Exzentrizität.  $\mathbf{e}$
- $H_{10}$ Reduzierte Helligkeit, Mag halbe große Bahnachse, AE
- $\mathbf a$
- tägliche Bewegung, °/d  $\mathbf n$
- M mittlere Anomalie zur Epoche, °

ر<br>سران برابر <sub>است</sub>ار مند هد ا

## ©DB,2/061993

## GEBRAUCHSHINWEISE für UraniaStar Sternkartenprogramm MAP

#### Hilfe: [?] oder [F1]

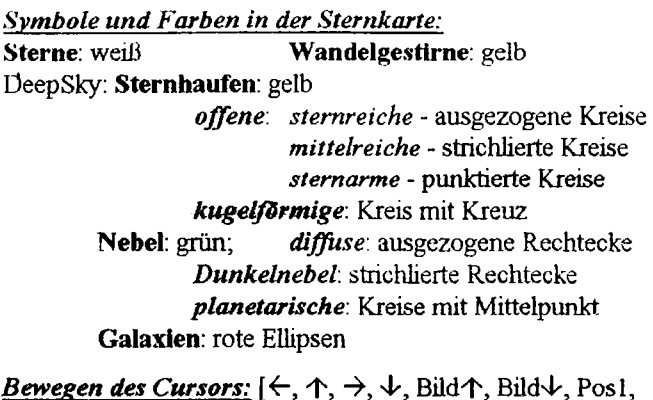

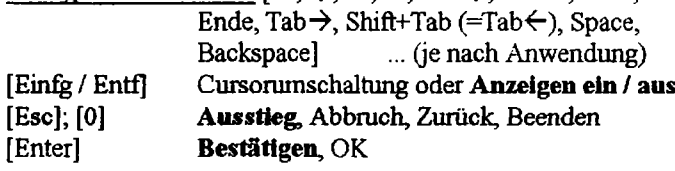

Maus: [links]: 1x...Enter

2×...Objektidentifikation

- [rechts]: 1x...Sonderfunktionen ein / aus.
	- · Maustastenfeld (im Bildfeld)
	- · Maustastenleiste (in Statuszeile)
	- $2 \times ...$ Menüsystem (Hauptmenü)
- [links + rechts]: Zoomfenster

Maus und Zoomfenster: entweder Maustastenleiste und / oder: Verschieben: [links!] und Maus schieben. Größe ändern: [rechts!] und l/r schieben. Drehwinkel ändern: [rechts!] und auf/ab schieben. Zoomkarte zeichnen: Doppelklick [links] Zoomvorgang unterbrechen: 1× [rechts]

Maustastenleiste (Maus in Statuszeile [1× rechts]): Folgende Funktionen sind im Mausmenü verfügbar:

**Schalter**: [B] [D] [E] [F] [G] [L] [O] [P] [S] [X]

Fadenkreuz: [F] [K] [Pos1] [Bild $\downarrow$ ] [Bild $\uparrow$ ]  $\lceil \text{Tab} \rightarrow \rceil$   $\lceil \text{Tab} \leftarrow \rceil$   $\lceil \text{Strg} + \rceil$ 

# Zeitraffer: [\*] [/] [+] [-] [.]

Zoom - Modus ([Z], Maus in Statuszeile): [?] [Esc] [Enter] [K] [M]  $\left[\leftarrow\right]$  [ $\uparrow\uparrow$ ]  $\left[\downarrow\right]$  [ $\rightarrow$ ]  $[!]$  [ $[]$  [A] [I]  $[+]$  [-]

#### Aufbau des Menūsystems (mit Sonderfunktionen)

Hauptmenü: [0]...Programm beenden; Abbruch, verlassen ohne Änderung: [Esc] [1] Zelt...: [1] Neuer Termin...: Anzahl Tage vor/zarück;<br>Jetzt: Systemzeit MEZ; Eingabe Datum und Zeit

- 
- [2] Zeitraffer...: -modus, Bewegung, -stufe.
- [3] Echtzeitmodus ein/ausschalten [2] Ort...: Eingabe L, B, H; Auswahl aus Ortliste; speichern.
- [3] Anblick..: Himmelsausschnitt (Z); Neue Karte (Parameter); Drehbare Sternk.
- [4] Darstellungen...: [1] Anzeigen ein/aus: Datum, Ort, Fadenkrz: Koord syst.,
	- Aquinkt., Info; Objektsuche; Identifikation; Objektzentrierung. [2] Gradnetz, Ekliptik, Sternbilderlinlen [3], [4]... Sterne, Deepsky-Objekte ein/ausschaften
- [5] Einstellungen...: Refraktion, Parallaxe, Wandelgestirne, Deepsky,

Milchstraße... soll berücksichtigt / gezeichnet werden. [6] Massenspeicher...:vorige Karte laden; Karten speichern / laden.

- [7] Hilfe; Hilfefunktionen sind auch in den Untermenüs aufrufbar.
- [8] Zurück zur Karte

#### **Funktionen und Anzeigen:**

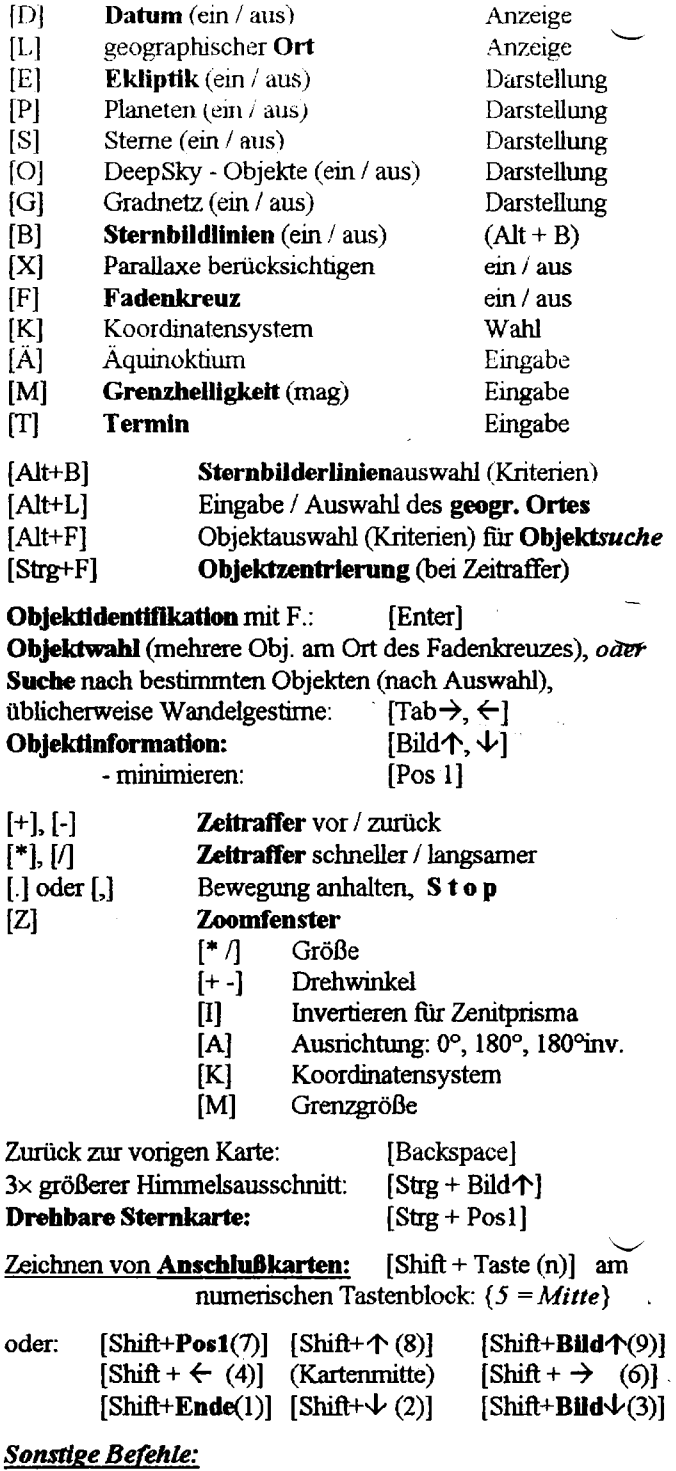

#### $\overline{[F2]}$ Karte speichern

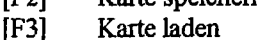

Karte laden

©DB,2/061993